### ขั้นตอนการพัฒนาโปรแกรม และทฤษฎีที่เกี่ยวข้อง

#### 3.1 ทฤษฎีที่ใช้ในการพัฒนาโปรแกรม

หลักการและวิธีการทางทฤษฎีที่ใช้เป็นพื้นฐานในการพัฒนาโปรแกรมได้สรุปไว้ในหัวข้อต่อไปนี้ เนื้อหาหลักจะเป็นการแสดงสมการพื<mark>้นฐานที่ไข้ใ</mark>นการวิเคราะห์ปัญหา 3 มิติ ด้วยระเบียบวิธีไฟไนต์เอลิ เมนต์ โดยกำหนดให้ใช้สัญลักษณ์ < >, { } และ [ ] แทนเวคเตอร์แถว(row vector) เวคเตอร์หลัก (column vector) และเมตริกซ์ ตามลำดับ

### 3.1.1 สมการไฟไนต์เอลิเมนต์พื้นฐาน

สมการพื้นฐานที่<mark>ใช้ในก</mark>ารวิเคราะห์กลศาสตร์ของขึ้นส่วนต่อเนื่อง (Continuum Mechanics) ประกอบด้วยสมการหลัก 3 สมการ ดังนี้

(1) สมการสมดุลย์ทางสถิตยศาสตร์ (Static Equilibrium Equation) ประกอบด้วย

- สมการสมดุลย์(equilibrium equation) :  $[\sigma_{ij} + h_i = 0]$
- สมการเขตจำกัดของหน่วยแรง(stress boundary) : [T<sub>i</sub> =  $\sigma_{ij}$ n<sub>j</sub>]

โดยสามารถสรุปความสัมพันธ์ในรูปเมตริกซ์ได้ ดังนี้

$$
A^{\mathsf{T}}\,\mathbf{C} = f \tag{3.1}
$$

โดยที่

O : เมตริกซ์ของความเค้น

f : เมตริกซ์ของแรงภายนอก(external force)

 $(2)$ 

Equation)

$$
\varepsilon_{ii} = (u_{ii} + u_{i}^2)/2
$$

$$
\mathcal{E} = \mathsf{BU} \tag{3.2}
$$

โดยที่

 $\epsilon$  : เมตริกซ์ของความเครียด

U : เมตริกซ์ของการเคลื่อนตัว

B : เมตริกซ์ความเครียด-การเคลื่อนตัว(strain-displacement matrix)

ขั้นตอนการหาเมตริกซ์ความเครียด-การเคลื่อนตัว แสดงในหัวข้อ 3.1.4

(3) สมการความสัมพันธ์ระหว่างความเค้น-ความเครียด(Constitutive Equation)

สำหรับวัสดุที่มีคุณสมบัติ<mark>แบ</mark>บอีลาสติกเชิงเส้น(linear elastic) และมีคุณสมบัติเดียว กันทุกทิศทาง(isotropic property)\*

$$
\sigma_{ij} = C_{ijk} \epsilon_{ki}
$$
\nEquation 1.13.2

\nEquation 2.14.2

\nEquation 3.14.2

\nEquation 3.14.2

\nEquation 4.14.2

\nEquation 5.14.2

\nEquation 6.14.2

\nEquation 7.14.2

\nEquation 8.14.2

\nEquation 9.14.2

\nEquation 1.14.2

\nEquation 1.14.2

\nEquation 1.14.2

\nEquation 2.14.2

\nEquation 3.14.2

\nEquation 4.14.2

\nEquation 5.14.2

\nEquation 6.14.2

\nEquation 7.14.2

\nEquation 8.14.2

\nEquation 9.14.2

\nEquation 1.14.2

\nEquation 1.14.2

\nEquation 1.14.2

\nEquation 2.14.2

\nEquation 3.14.2

\nEquation 4.14.2

\nEquation 5.14.2

\nEquation 6.14.2

\nEquation 7.14.2

\nEquation 8.14.2

\nEquation 9.14.2

\nEquation 1.14.2

\nEquation 1.14.2

\nEquation 1.14.2

\nEquation 2.14.2

\nEquation 3.14.2

\nEquation 4.14.2

\nEquation 5.14.2

\nEquation 6.14.2

\nEquation 7.14.2

\nEquation 8.14.2

\nEquation 1.14.2

\nEquation 1.14.2

\nEquation 1.14.2

\nEquation 2.14.2

\nEquation 3.14.2

\nEquation 4.14.2

\nEquation 5.14.2

\nEquation 6.

D : เมตริกซ์ความสัมพันธ์ความเค้น-ความเครียด โดยที่ (constitutive

matrix)

\* สำหับวัสดุที่มีคุณสมบัติแบบอื่น สมการจะแตกต่างออกไปขึ้นกับแบบจำลอง (model) ที่ใช้จำลองพฤติกรรม ของวัสดุนั้น

11

ล้าหรับการวิเคราะห์ปัญหาใน 3 มิติ จะได้ว่า

$$
\begin{bmatrix}\n\sigma_{xx} \\
\sigma_{yy} \\
\sigma_{zz} \\
\tau_{yz} \\
\tau_{zx}\n\end{bmatrix} = D \begin{bmatrix}\n\varepsilon_{xx} \\
\varepsilon_{yy} \\
\varepsilon_{zz} \\
\gamma_{xy} \\
\gamma_{yz} \\
\gamma_{yz}\n\end{bmatrix}
$$
\n(3.4)

เมื่อ

$$
D = \frac{E}{(1+V)(1-2V)} \begin{bmatrix} (1-V) & V & V & 0 & 0 & 0 \\ V & (1-V) & V & 0 & 0 & 0 \\ V & V & (1-V) & 0 & 0 & 0 \\ 0 & 0 & 0 & (1-2V)/2 & 0 & 0 \\ 0 & 0 & 0 & 0 & (1-2V)/2 & 0 \\ 0 & 0 & 0 & 0 & (1-2V)/2 & 0 \end{bmatrix}
$$

### จากสมการความสัมพันธ์ทั้ง 3 สมการ สามารถสรุปได้ดังแผนภาพต่อไปนี้

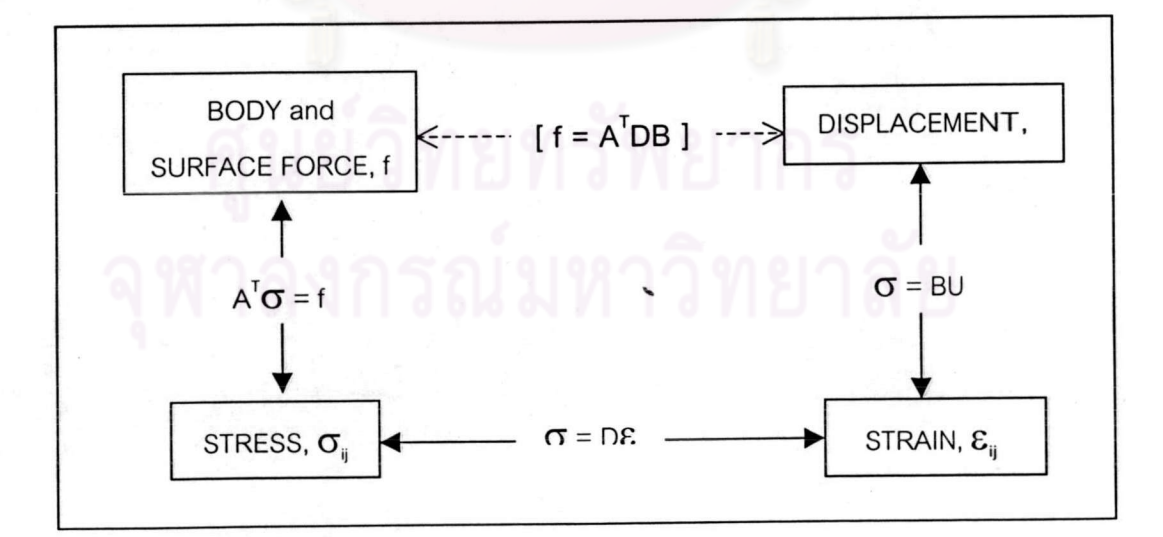

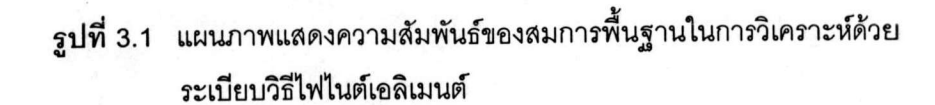

จากการพิสูจน์ด้วยหลักการของงานเสมือน (principle of virtual work) สามารถ ดังนั้นจากสมการ 3.1 ,3.2 และ 3.3 จะได้สมการความสัมพันธ์ระหว่างแรง พิสจน์ได้ว่า  $[A^T = B^T]$ กระทำ และการเคลื่อนตัวที่เพิ่มขึ้นที่จุดใดๆภายในชิ้นส่วน ดังนี้

$$
[B]^T[D][B]dv \{U\} = \{F_n\} \tag{3.5}
$$

โดยที่

[B] : เมตริกซ์ความเครียด-การเคลื่อนตัว (strain-displacement matrix) [D] : เมตริกซ์ความสัมพันธ์ความเค้น-ความเครียด(constitutive matrix) v : ปริมาตรของชิ้นส่วน {U} : เวคเตอร์แสดงการเคลื่อนตัวที่เพิ่มขึ้นของจุดต่อในทิศทาง x ,y ,z {F<sub>n</sub>} : แรงกระทำที่เพิ่มขึ้นที่จุดต่อ

หรือสามารถเขียนให้อยู่ในรูปอย่างง่าย คือ

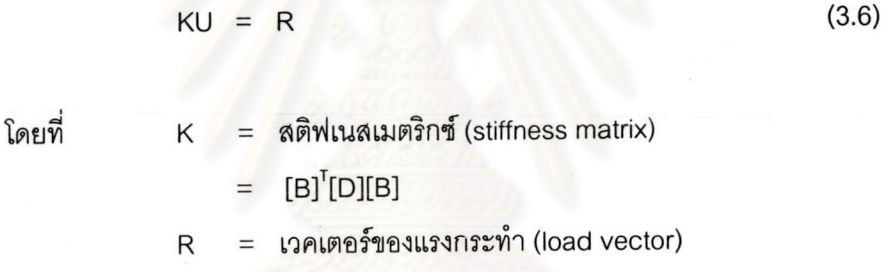

3.1.2 ระบบพิกัด(coordinate system)

ที่เลือกใช้ในงานวิจัยนี้ประกอบด้วย ขึ้นส่วนเตตระฮีดรอน ขึ้นส่วนย่อย (element) (Tetrahedron) 4 และ10 จุดต่อ และ เฮกซะฮีดรอน(Hexahedron) 8 จุดต่อ โดยระบบพิกัดทั่วไป(Global Coordinate) ที่ใช้ คือพิกัดคาร์ทีเชียน(cartesian) x-y-z ขณะที่ระบบพิกัดเฉพาะที่(Local Coordinate) ู้ที่ใช้ในโปรแกรมที่พัฒนาขึ้น มีรายละเอียดดังนี้

(1) เตตระฮีดรอน(Tetrahedron)

ระบบพิกัดเฉพาะที่ (Local Coordinate) ที่ใช้ เป็นระบบพิกัดเชิงปริมาตร (volume coordinate) ซึ่งนิยามได้ว่า เป็นสัดส่วนของปริมาตรของชิ้นส่วนที่แบ่งโดยจุด P ดังรูป 3.2(n)

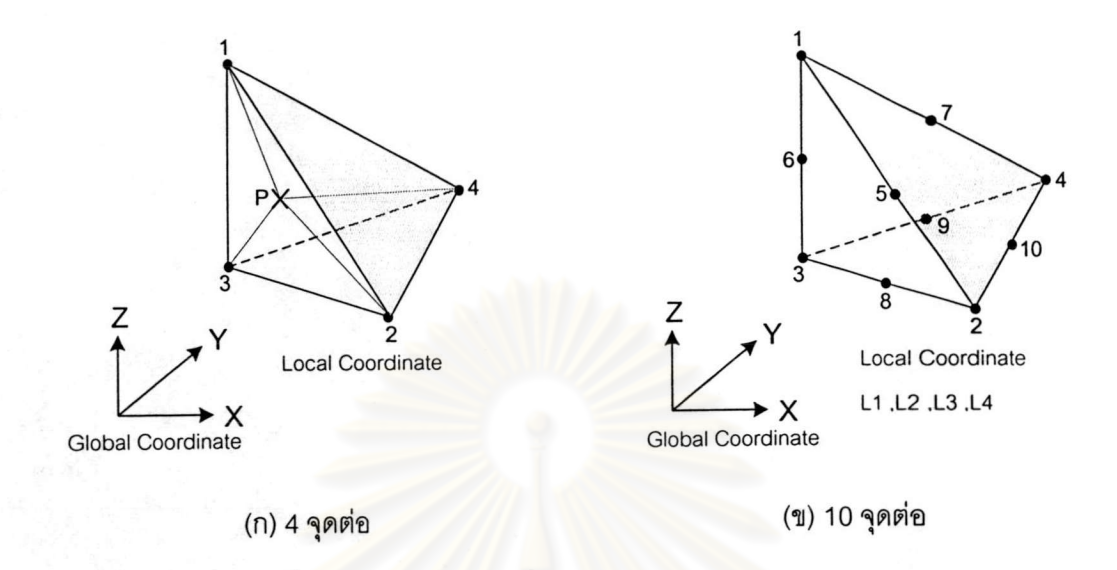

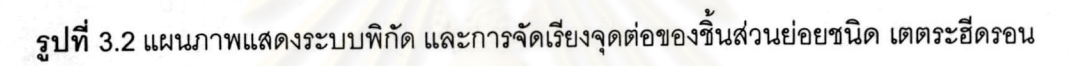

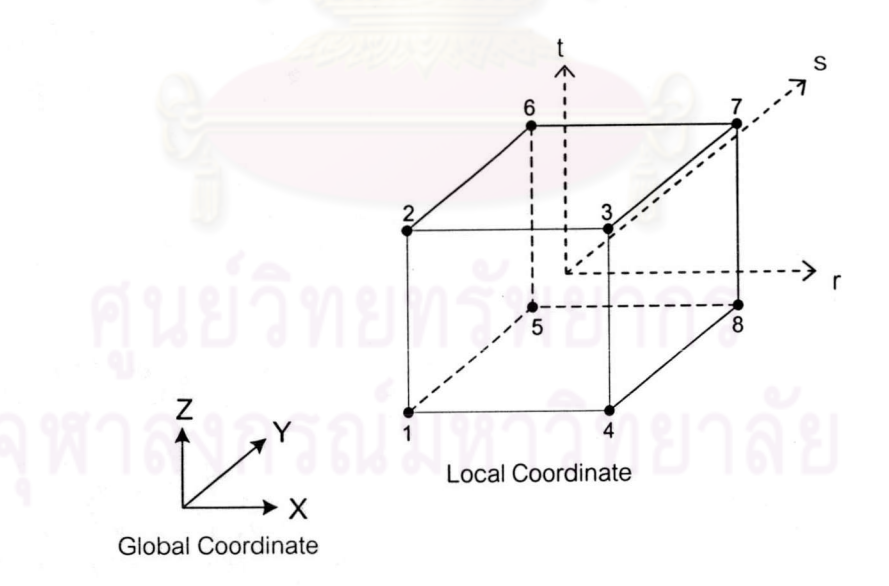

**รูปที่** 3.3 แผนภาพแสดงระบบพิกัด และการจัดเรียงจุดต่อของชิ้นส่วนย่อยชนิด เฮกซะฮีดรอน

 $14$ 

On 
$$
L_1 = \frac{Volumn.P234}{Volumn 1234}
$$

\n $L_2 = \frac{Volumn.P134}{Volumn 1234}$ 

\n $L_3 = \frac{Volumn.P124}{Volumn 1234}$ 

\n $L_4 = 1 - L_1 - L_2 - L_3$ 

โดยค่าพิกัดเฉพาะที่ ที่จุดต่<mark>อ แ</mark>สดงได้ดังตารางที่ 3.1 โดยจุดต่อ(node) ที่ 5 ถึง 10 แสดงใว้สำหรับกรณีชิ้นส่วนชนิด 10 จุดต่อเท่านั้น

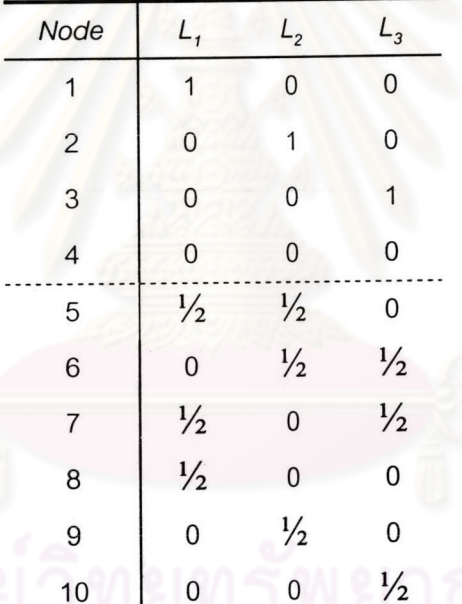

ตารางที่ 3.1 พิกัดของจุดต่อของชิ้นส่วนเตตระฮีดรอน ในระบบพิกัดเฉพาะที่

(2) เฮกซะฮีดรอน(Hexahedron)

ระบบพิกัดเฉพาะที่ใช้ระบบพิกัดฉาก r-s-t (ดังรูปที่ 3.3) ที่ปรับขนาดให้ใช้ขอบเขต เดียวกันทุกชิ้นส่วน ค่าพิกัดที่จุดต่อแสดงได้ดังตารางที่ 3.2

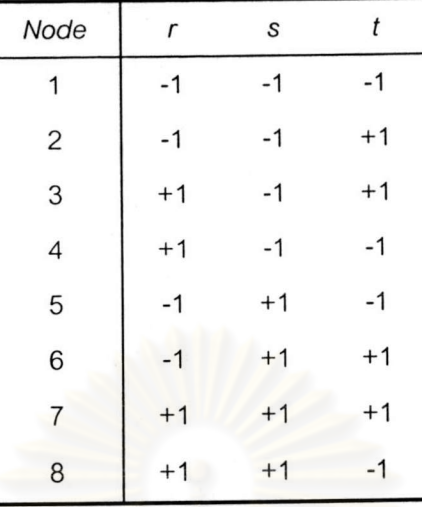

ตารางที่ 3.2 พิกัดของจุดต่อของขึ้นส่วนเฮกซะฮีดรอน ในระบบพิกัดเฉพาะที่

#### 3.1.3 ฟังก์ชันรูปร่าง (Shape Function)

ในขั้นตอนการวิเค<mark>ราะห์ด้วยระเบียบวิธีไฟไนต์เอลิเมนต์</mark> จำเป็นจะต้องสร้างแบบจำลอง เพื่อการประมาณค่าของตัวแปรพื้นฐ<mark>านใน</mark>แต่ละขึ้นส่วน ซึ่งลำหรับในการวิเคราะห์ปัญหาหน่วยแรง และ การเคลื่อนตัว (stress-deformation <mark>analysis) ตัวแปรพื้นฐานดังกล่า</mark>ว คือ ค่าการเคลื่อนตัวที่จุดใดๆ (displacement)

การประมาณค่าการกระจายของการเคลื่อนตัวภายในชิ้นส่วนย่อย จะใช้ฟังก์ขันการ แปลง (interpolating function) หรือ ฟังก์ชันรูปร่าง (shape function) ซึ่งกำหนดโดยสมการความ สัมพันธ์ดังต่อไปนี้

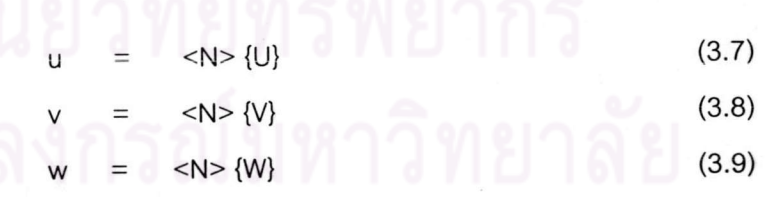

โดยที่ u, v, w : ค่าการเคลื่อนตัวที่ตำแหน่งใดๆภายในชิ้นส่วน ตามแนวแกน x, y, z ตามลำดับ {U}, {V}, {W} : ค่าการเคลื่อนตัวที่จ*ุดต่อ* ของชิ้นส่วน ตามแนวแกน x, y, z ตามลำดับ  $<$ N> : พังก์ชันรูปราง ซึ่งกำหนดโดยพิกัดเฉพาะที่ (local coordinate) ที่ ตำแหน่งใดๆภายในชิ้นส่วน โดย  $N = f(r,s,t)$ 

นอกจากนี้ สำหรับในกรณีที่ชิ้นส่วนมีคุณสมบัติเป็นไอโซพาราเมตริก (Isoparamatric :

Ergatoudis et al., 1968; Zienkiewicz et al., 1969) จะสามารถใช้ฟังก์ขันรูปร่างในการสร้างความ ส้มพันธ์ระหว่างพิกัดทั่วไป และพิกัดเฉพาะที่ ดังสมการ

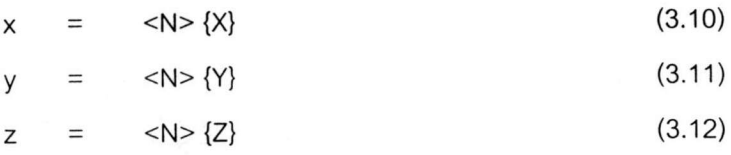

โดยที่

x, y, z :พิกัดทั่วไป (Global Coordinate) ที่จุดใดๆภายชิ้นส่วน ชึ่งกำหนด โดยพิกัดเฉพาะที่ ผ่านทางฟังก์ชันรูปร่าง {X}, {Y}<mark>, {Z} : พิกัดทั่วไปที่จุดต่อทุกจุดของขึ้</mark>นส่วน ตามแนวแกน x, y และ z

ตามลำดับ

โดยฟังก์ชันรูปร่างล<mark>ำหรับชิ้นส่วนชนิดต่างๆ ที่ใช้ในงาน</mark>วิจัย แสดงได้ดังนี้

(1) เตตระฮีดรอน 4 จุดต่อ

 $\langle N \rangle$  =  $[L_1 \ L_2 \ L_3 \ L_4]$ 

 $(3.13)$ 

(2) เตตระฮีครอน 10 จุดต่อ

$$
\begin{array}{c}\n\text{(2L}_{1}-1)L_{1} \\
\text{(2L}_{2}-1)L_{2} \\
\text{(2L}_{3}-1)L_{3} \\
\text{(2L}_{4}-1)L_{4} \\
\text{(2L}_{4}-1)L_{4} \\
\text{(2L}_{4}-1)L_{4} \\
\text{(2L}_{4}-1)L_{4} \\
\text{(2L}_{4}-1)L_{4} \\
\text{(2L}_{4}-1)L_{4} \\
\text{(2L}_{4}-1)L_{4} \\
\text{(2L}_{4}-1)L_{4} \\
\text{(2L}_{4}-1)L_{4} \\
\text{(2L}_{4}-1)L_{4} \\
\text{(2L}_{4}-1)L_{4} \\
\text{(2L}_{4}-1)L_{4} \\
\text{(2L}_{4}-1)L_{4} \\
\text{(2L}_{4}-1)L_{4} \\
\text{(2L}_{4}-1)L_{4} \\
\text{(2L}_{4}-1)L_{4} \\
\text{(2L}_{4}-1)L_{4} \\
\text{(2L}_{4}-1)L_{4} \\
\text{(2L}_{4}-1)L_{4} \\
\text{(2L}_{4}-1)L_{4} \\
\text{(2L}_{4}-1)L_{4} \\
\text{(2L}_{4}-1)L_{4} \\
\text{(2L}_{4}-1)L_{4} \\
\text{(2L}_{4}-1)L_{4} \\
\text{(2L}_{4}-1)L_{4} \\
\text{(2L}_{4}-1)L_{4} \\
\text{(2L}_{4}-1)L_{4} \\
\text{(2L}_{4}-1)L_{4} \\
\text{(2L}_{4}-1)L_{4} \\
\text{(2L}_{4}-1)L_{4} \\
\text{(2L}_{4}-1)L_{4} \\
\text{(2L}_{4}-1)L_{4} \\
\text{(2L}_{4}-1)L_{4} \\
\text{(2L}_{4}-1)L_{4} \\
\text{(2L}_{4}-1)L_{4} \\
\text{(2L}_{4}-1)L_{4} \\
\text{(2L}_{4}-1)L_{4} \\
\text{(2L}_{4}-1)L_{4} \\
\text{(2L}_{4}-1)L_{4} \\
\text{(2L}_{4}-1)L_{4} \\
\text{(2L}_{4}-1)L_{4} \\
\text{(2L}_{4}-1)L_{4} \\
\text{(2L}_{4}-1)L_{4} \\
\text{(2L}_{4}-1)L_{4} \\
\text{(2L}_{4}-1)L_{4} \\
\text{(2L}_{4}-1)L_{4} \\
\text{(2L}_{4}-1)L_{4} \\
\text{(2L}_{4}-1)L_{4} \\
\text{(2L}_{4}-1)L_{4} \\
\text{(2L}_{4}-1)L_{4} \\
\text{(2L}_{4}-1)L
$$

$$
SN> = \frac{1/8(1-r)(1-s)(1-t)}{1/8(1+r)(1-s)(1+t)}
$$
  
= 
$$
\frac{1/8(1+r)(1-s)(1+t)}{1/8(1-r)(1+s)(1-t)}
$$
  
= 
$$
\frac{1/8(1-r)(1+s)(1+t)}{1/8(1-r)(1+s)(1+t)}
$$
  
= 
$$
\frac{1/8(1+r)(1+s)(1+t)}{1/8(1+r)(1+s)(1-t)}
$$

3.1.4 การวิเคราะห์ค่าเมตริกความเครียด-การเคลื่อนตัว (Strain-Displacement Matrix)

ค่าของเมตริกค<mark>วามเครียด-การเคลื่อนตัว หรือ เมตริกซ์ B คำนวณได้จากสมการ</mark>

$$
\mathbf{E}_{ij} = (u_{i,j} + u_{j,l})/2
$$
\n
$$
\mathbf{E} = Ae
$$
\n(3.16)

ในกรณีของการวิเคราะห์ปัญหา 3 มิติ สามารถเขียนสมการความสัมพันธ์ดังกล่าว ในรูป เมตริกซ์ โดยความเค้นเฉื่อนแสดงในรูปของ engineering shear strain( $\gamma$ ) ดังนี้

$$
\begin{bmatrix}\n\mathbf{\varepsilon}_{x} \\
\mathbf{\varepsilon}_{y} \\
\mathbf{\varepsilon}_{z} \\
\gamma_{xx} \\
\gamma_{zx}\n\end{bmatrix} = \begin{bmatrix}\n\frac{\partial}{\partial x} & 0 & 0 \\
0 & \frac{\partial}{\partial y} & 0 \\
0 & 0 & \frac{\partial}{\partial z} \\
\frac{\partial}{\partial y} & \frac{\partial}{\partial x} & 0 \\
0 & \frac{\partial}{\partial z} & \frac{\partial}{\partial y}\n\end{bmatrix} \begin{bmatrix}\nu \\
v \\
w\n\end{bmatrix}
$$
(3.17)

 $(3.15)$ 

โดย u, v และ w คือ การเคลื่อนตัวที่ตำแน่งใดๆในชิ้นส่วน ตามแนวแกน x, y และ z ตามลำดับ จากการใช้คุณสมบัติของฟังก์ชันรูปร่าง (shape function) ทำให้สามารถสร้างความสัมพันธ์ ระหว่างการเคลื่อนตัวที่จ*ุดต่อ*ของชิ้นส่วนกับความเครียด ซึ่งแสดงโดยสมการ [  $\varepsilon$  = BU ] ได้ดังนี้

จากสมการ (3.17) เมื่อพิจารณาเฉพาะ  $\boldsymbol{\epsilon}_{\mathsf{x}}$  จะได้ว่า

ŵ.

$$
\mathbf{E}_{\mathbf{x}} = \partial \mathbf{u}/\partial \mathbf{x} \tag{3.18}
$$

จากสมการ (3.7) คือ [ u = <N>{U}] จะได้ว่า

$$
\mathbf{E}_{\mathbf{x}} = \partial/\partial \mathbf{x} < \mathbf{N} > \{ \mathbf{U} \}
$$
 (3.19)

ลำหรับกรณีชิ้นส่วนเตตระฮีดรอน 4 จุดต่อ จะได้ว่า

$$
\mathcal{E}_{x} = \begin{bmatrix} \frac{1}{2} & \frac{1}{2} \\ \frac{1}{2} & \frac{1}{2} \\ \frac{1}{2} & \frac{1}{2} \end{bmatrix}
$$
 (3.20)

พิสูจน์ในทำนองเดียวกัน สำหรับค่า & ค่าอื่นๆ และสรุปสมการในรูปเมตริกซ์ จะได้

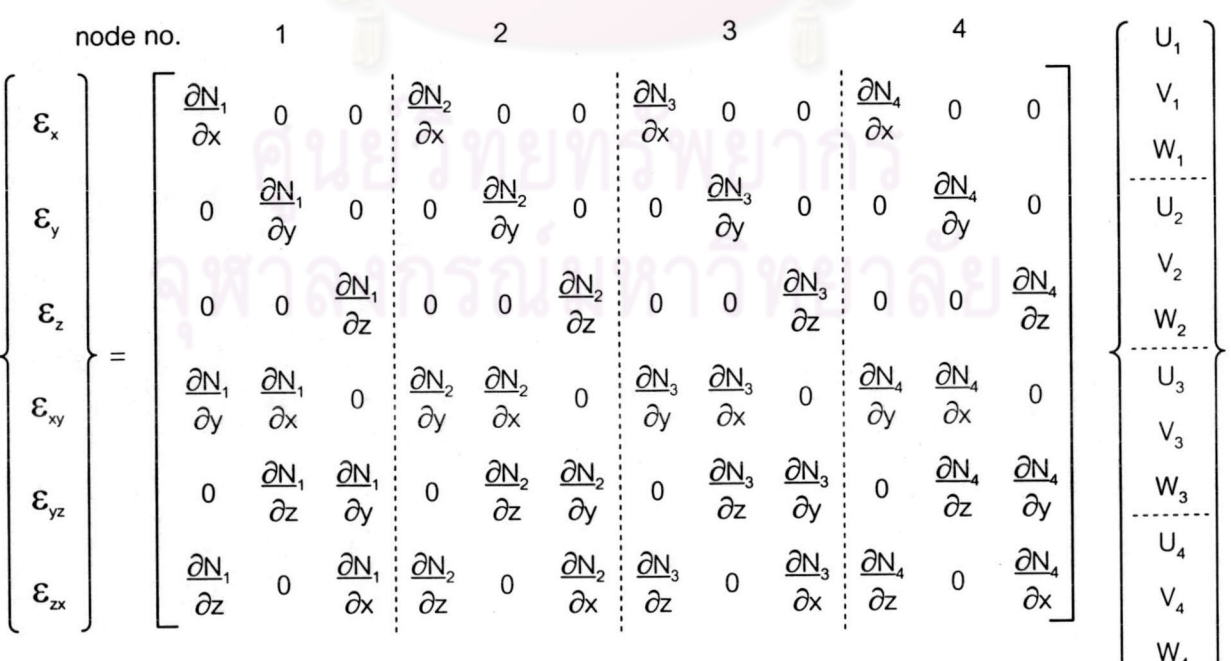

ชื่งคือสมการ  $\mathcal{E}$ **BU**  $\equiv$ 

### ลำหรับกรณีชิ้นส่วนชนิดอื่น ๆ สามารถพิสูจน์ความสัมพันธ์ได้ในทำนองเดียวกัน

เนื่องจากฟังก์ชันการประมาณเป็นฟังก์ชันของพิกัดเฉพาะที่ (local coordinate) r,s,t ดัง นั้นการหาค่าอนุพันธ์ของฟังก์ชันการประมาณในพิกัดทั่วไป (global coordinate) ซึ่งจำเป็นในการหาค่า เมตริกซ์ B จึงต้องใช้กฎลูกโซ่ (chain rule) แสดงดังสมการต่อไปนี้

$$
\begin{bmatrix}\n\frac{\partial}{\partial r} & N_1 & N_2 & \dots & N_8\n\end{bmatrix}\n=\n\begin{bmatrix}\n\frac{\partial x}{\partial r} & \frac{\partial y}{\partial r} & \frac{\partial z}{\partial r} \\
\frac{\partial x}{\partial s} & \frac{\partial y}{\partial s} & \frac{\partial z}{\partial s} \\
\frac{\partial y}{\partial s} & \frac{\partial z}{\partial s} & \frac{\partial z}{\partial s} \\
\frac{\partial y}{\partial t} & \frac{\partial z}{\partial t}\n\end{bmatrix}\n\begin{bmatrix}\n\frac{\partial}{\partial x} & N_1 & N_2 & \dots & N_8\n\end{bmatrix}
$$
\n(3.21)

จากสมการ อนุพันธ์ของฟังก์ชันรูปร่าง (shape function) หาได้จากการอินเวิร์ท (invert) เมตริกซ์จาโคเบียน (Jacobian Matrix) ซึ่งกำหนดโดย

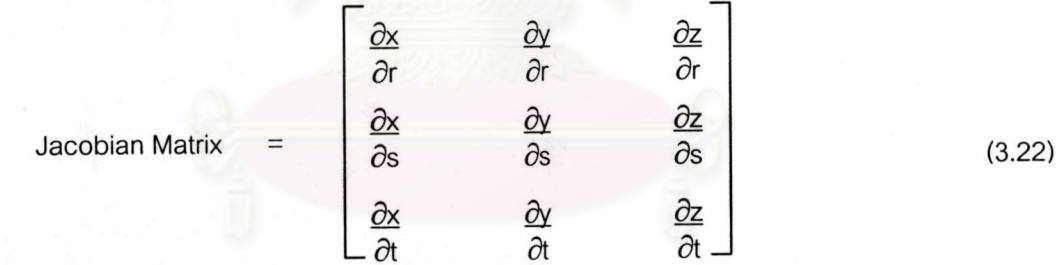

ค่าของเมตริกซ์จาโคเบียนสามารถหาได้โดยใช้คุณสมบัติของเมตริกซ์การประมาณ ใน การสร้างความสัมพันธ์ระหว่างพิกัดทั่วไป และพิกัดเฉพาะที่ ดังสมการต่อไปนี้

Jacobian Matrix

\n
$$
= \begin{bmatrix}\n\frac{\partial}{\partial r} < N_1 & N_2 & \dots & N_8\n\end{bmatrix}\n\begin{bmatrix}\nX_1 & Y_1 & Z_1 \\
X_2 & Y_2 & Z_2 \\
\vdots & \vdots & \ddots & \vdots \\
X_8 & Y_9 & Z_8\n\end{bmatrix}
$$
\n
$$
\begin{bmatrix}\nX_1 & Y_1 & Z_1 \\
X_2 & Y_2 & Z_2 \\
\vdots & \vdots & \vdots \\
X_8 & Y_8 & Z_8\n\end{bmatrix}
$$
\n
$$
(3.23)
$$

20

#### 3.1.5 การอินทิเกรตเชิงตัวเลข (Numerical Integration)

ขั้นตอนการอินทิเกรตที่ใช้ในการหาค่าสติฟเนสเมตริกซ์ (matrix K) ซึ่งเป็นการอินทิเกรต เชิงปริมาตร ในงานวิจัยใช้การอินทิเกรตเชิงตัวเลขด้วยวิธีของ Gauss-Legendre ซึ่งหาค่าของฟังก์ชันที่ พิกัดจุดใดๆที่กำหนดภายในชิ้นส่วน ซึ่งเรียกว่า จุดเกาส์ (Gauss Point) หรือจุดอินทิเกรต (integration point) คูณกับแฟกเตอร์ถ่วงน้ำหนัก (weighting factor) และหาผลการอินทิเกรตโดยทำการรวมผลคูณ ของแต่ละจุด แสดงได้ดังสมการต่อไปนี้

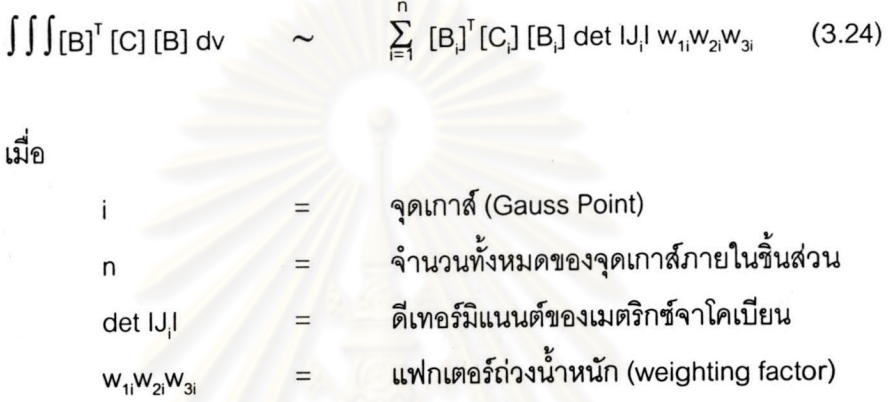

โดยจำนวนของจุ<mark>ดเกาส์ที่เลือกใช้ จะขึ้นกับชนิดของชิ้นส่วน ตารางที่ 3.3 แสดงราย</mark> ละเอียดของจำนวนของจุดเกาส์ ตำแ<mark>ห</mark>น่ง และค่าของแฟกเตอร์ถ่วงน้ำหนักสำหรับชิ้นส่วนต่าง ๆ

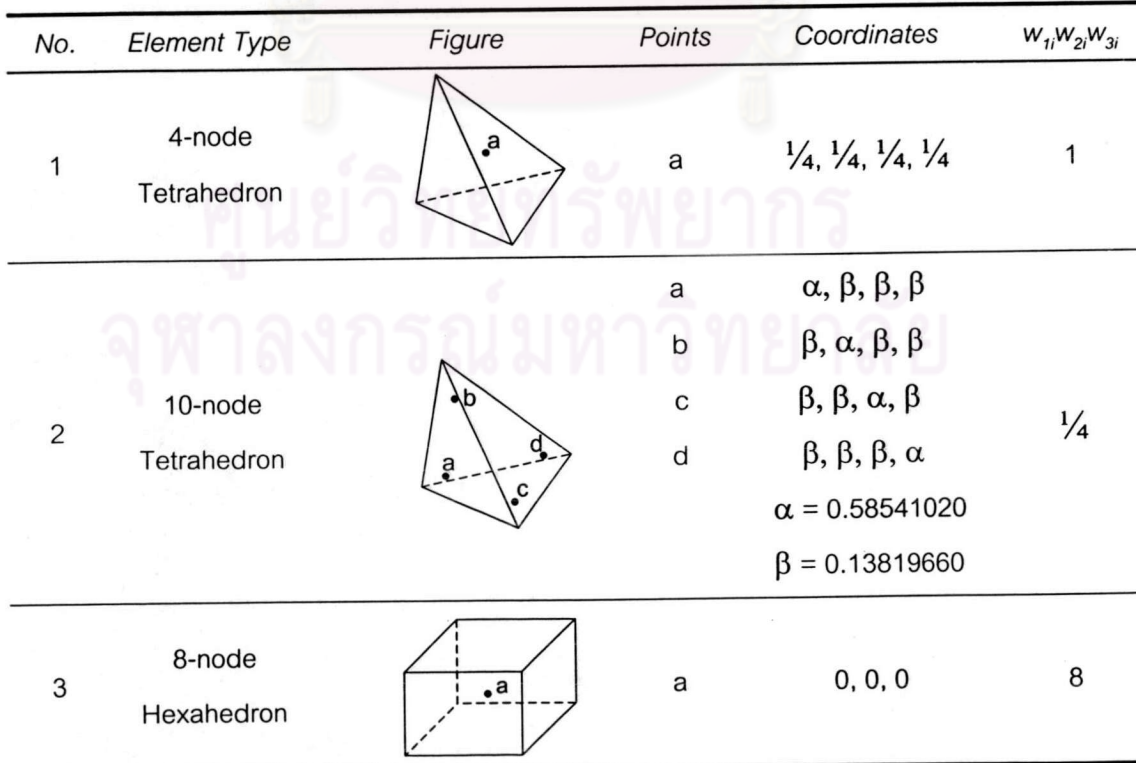

ตารางที่ 3.3 จุดเกาส์ที่ใช้ในการอินทิเกรตเชิงตัวเลข

3.1.6 การวิเคราะห์หาค่าหน่วยแรงที่จุดต่อ (Nodal stress analysis)

ค่าหน่วยแรงที่ได้จากผลเฉลยของการวิเคราะห์ด้วยระเบียบวิธีไฟไนต์เอลิเมนต์จะมีค่าไม่ ต่อเนื่องบริเวณขอบของชิ้นส่วน และบริเวณจุดต่อ ซึ่งส่งผลให้การคำนวณค่าหน่วยแรงที่จุดต่อ (nodal stress) เกิดความคลาดเคลื่อน โดยเฉพาะในบริเวณที่ค่าหน่วยแรงที่ความเปลี่ยนแปลงสูง

เนื่องจากค่าหน่วยแรงที่มีความถูกต้องแม่นยำสูงสุด คือ ค่าหน่วยแรงที่บริเวณจุดเกาส์ ดังนั้นการประมาณค่าหน่วยแรงที่จุดต่อใด ๆ จึงสามารถประมาณได้จากค่าหน่วยแรงที่จุดเกาส์รอบจุด ต่อนั้น ซึ่งวิธีการวิเคราะห์ที่เลือกใช้ในงานวิจัยนี้ คือ วิธี Superconvergent Patch Recovery (SPR) ซึ่ง เสนอโดย Zienkiewicz and Zhu (1992) ซึ่งเป็นวิธีปรับค่าหน่วยแรงเฉพาะที่ (local stress smoothing) โดยจะกำหนดบริเวณแพทข์ (patch) - ซึ่งเป็นพื้นที่รอบ ๆ จุดต่อที่ต้องการประมาณค่าหน่วยแรง โดย ขอบเขตพื้นที่จะขึ้นกับชนิดของชิ้นส่วน และตำแหน่งของจุดต่อ จากนั้นสมมุติให้การกระจายของหน่วย แรงที่ปรับค่าแล้ว (smoothed stress , $\sigma_{\textrm{\tiny{P}}}$ ์ ) ในบริเวณแพทซ์ (patch) กำหนดโดยสมการพหุนามดังต่อ ไปนี้

$$
\sigma_{\rm p} = \langle P \rangle \{a\} \tag{3.25}
$$

หรือ

$$
\sigma_{\rm o} = a_{\rm o} + a_{\rm i}x + a_{\rm j}y + a_{\rm j}xy + a_{\rm i}x^2 + \dots
$$

โดยที่

<P> : พังก์ชันพื้นฐาน (Base Function) ที่อยู่ในรูปตัวแปรของพหุนาม  $<1$  x y xy x<sup>2</sup> ... >

### {a} : สัมประสิทธิ์ของพหุนามซึ่งเป็นตัวไม่รู้ค่าที่ต้องคำนวณหา

การหาค่าคงตัวของพหุนาม {a} ทำโดยใช้หลักวิธีกำลังสองน้อยที่สุด เพื่อให้ค่าของหน่วย แรงที่ประมาณแตกต่างจากค่าที่จุดเกาส์น้อยที่สุด โดยผลรวมของผลต่างระหว่างหน่วยแรงโดยประมาณ และหน่วยแรงที่ตำแหน่งเกาส์ กำหนดโดยสมการ

R(a) = 
$$
\sum_{i=1}^{n} (\sigma_{h}(x_{i}, y_{i}, z_{i}) - \sigma_{p}^{*}(x_{i}, y_{i}, z_{i}))^{2}
$$
 (3.26)

$$
R(a) = \sum_{i=1}^{n} (\sigma_{h}(x_{i}, y_{i}, z_{i}) - [P(x_{i}, y_{i}, z_{i})](a))^{2}
$$
(3.27)

 $\sigma$ , : หน่วยแรงที่จุดเกาส์

โดยที่

: จำนวนจุดเกาส์ทั้งหมดในขอบเขตที่พิจารณา (patch) n

การหาค่าคงตัวของพหุนาม ทำโดยกำหนดค่าอนุพันธ์ของ R(a) เทียบกับค่าคงตัว (a<sub>i</sub>) มี ค่าเป็นศนย์จะได้ชุดของสมการดังนี้

$$
\sum_{i=1}^{n} [P(x_{i}, y_{i}, z_{i})]^T [P(x_{i}, y_{i}, z_{i})] \{a\} = \sum_{i=1}^{n} \sigma_{n}(x_{i}, y_{i}, z_{i}) [P(x_{i}, y_{i}, z_{i})]^T \quad (3.28)
$$

หรือ  $[A]$   $\{a\}$  ${b}$ 

 ${a}$  =  $[A]<sup>-1</sup>{b}$  $(3.29)$ จะได้

สำหรับค่าของ [P(x<sub>i</sub>,y<sub>i</sub>,z<sub>i</sub>)] ที่เลือกใช้ในงานวิจัยนี้ <mark>ต่างกันไป</mark>ขึ้นกับชนิดของชิ้นส่วน โดย พหุนามจะมีเทอมเท่ากับฟังก์ชันรูปร่าง (shape function) ของชิ้นส่วนนั้น ๆ ดังนี้

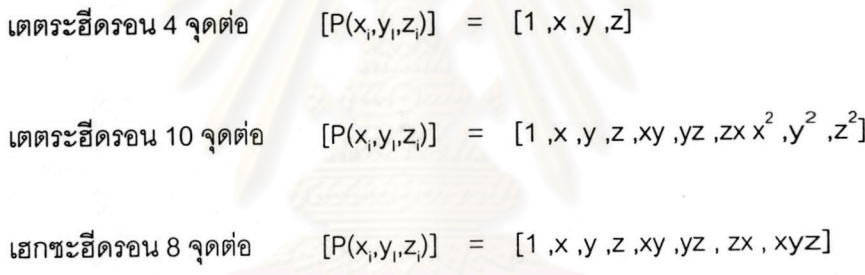

การเลือกบริเวณแพทช์ (patch) โดยทั่วไปจะใช้ชิ้นส่วนที่อยู่รอบ ๆ จุดต่อที่พิจารณา ดัง แสดงตัวอย่างสำหรับชิ้นส่วน 2 มิติ ในรูปที่ 3.4 ซึ่งจุดแซมพลิง (sampling point) ที่แสดงในรูป ก็คือจุด เกาส์เดียวกันกับจุดเกาส์ที่ใช้ในการคำนวณตามทฤษฎี สำหรับจุดต่อที่อยู่บนขอบเขตของปัญหาจะ จำนวนจุดเกาส์ที่อยู่รอบ ๆ จุดต่อจะไม่เพียงพอในการหาค่าสัมประสิทธิ์ของพหุนาม {a} จึงจำเป็นต้อง ขยายขอบเขตออกไปดังแสดงในรูปที่ 3.5 สำหรับในงานวิจัยนี้ ซึ่งปัญหาเป็น 3 มิติ จะประยุกต์ใช้แนว ทางการเลือกบริเวณแพทช์ตามหลักการเดียวกันนี้ โดยรายละเอียดแสดงในหัวข้อ 3.3.3(3)

3.1.7 การประมาณความคลาดเคลื่อน (Error Estimation)

การประมาณความคลาดเคลื่อนของผลการวิเคราะห์ มีประโยชน์ในการพิจารณาปรับ ขนาดของชิ้นส่วน คือ เพื่อเพิ่มความละเอียดของชิ้นส่วนในบริเวณที่ความคลาดเคลื่อนสูง ในงานวิจัยนี้ ใช้การคำนวณหาค่าความคลาดเคลื่อนของหน่วยแรง ซึ่งโดยทั่วไปจะคำนวณจากสมการ

![](_page_14_Figure_0.jpeg)

**รูปที่** 3.4 การเลือกบริเวณแพทช์ของจุดต่อที่อยู่*ภายใน*ขอบเขต ลำหรับชิ้นส่วนสี่เหลี่ยม(quadrilateral) และสามเหลี่ยม(Triangle)

![](_page_14_Figure_2.jpeg)

![](_page_14_Figure_3.jpeg)

24

$$
\boldsymbol{e}_{\sigma}^{*} = \sigma^{*} - \sigma_{h} \tag{3.30}
$$

โดยที่

- $\boldsymbol{e}_{\sigma}^*$  : ค่าประมาณความคลาดเคลื่อนของหน่วยแรง
- $\sigma^*$  : ค่าหน่วยแรงที่มีความถูกต้องกว่าผลจากระเบียบวิธีไฟไนต์เอลิ เมนต์

 $\sigma_h$  : ค่าหน่วยแรงจากระเบียบวิธีไฟไนต์เอลิเมนต์

โดยในงานวิจัยนี้ กำหนดให้ ค่า  $\sigma^*$  คือ ค่าหน่วยแรงที่ได้จากการประมาณด้วยวิธี Superconvergent Patch Recovery (SPR) ซึ่งอธิบายใว้ในหัวข้อ 3.1.6

โดยทั่วไปเพื่อความสะดวกในการใช้ค่าความคลาดเคลื่อน มักแปลงค่าคลาดเคลื่อนที่ แสดงในสมการ (3.30) ให้อยู่ในรูปข<mark>องค่า</mark>สเกลาร์ ซึ่งมีหลายวิธี เช่น ในรูปของนอร์มพลังงานความคลาด เคลื่อน ดังสมการ (3.31)

$$
\|\boldsymbol{e}^*\| = \left(\int_{\Omega} \boldsymbol{e}_{\sigma}^{*T} \boldsymbol{D}^{-1} \boldsymbol{e}_{\sigma}^* d\Omega\right)^{\frac{1}{2}}
$$
(3.31)

โดยที่

![](_page_15_Picture_62.jpeg)

นอกจากการค<mark>ำน</mark>วณในรูปของนอร์มพลังงาน ยังสามารถ<mark>แ</mark>สดงในรูปอื่นที่คล้ายกันได้โดย ในงานวิจัยนี้ เลือกการแสดงในรูปของ <u>แอลทูนอร์ม</u> (L<sub>2</sub> norm) ซึ่งตัดพจน์ของเมตริกซ์ D ออกไป ช่วย ให้ปริมาณการคำนวณลดลง ดังสมการ (3.32)

$$
\left\| e^* \right\|_2 = \left( \int_{\Omega} e_{\sigma}^{*T} e_{\sigma}^* d\Omega \right)^{\frac{1}{2}}
$$
 (3.32)

โดยที่

 $\left\| {{e^*}} \right\|_2$ : แอลทูนอร์มของความคลาดเคลื่อน

เมื่อนำค่าความคลาดเคลื่อนที่ได้ จากสมการ (3.32) มาเปรียบเทียบกับ แอลทูนอร์มของ หน่วยแรง ในสมการ (3.33) จะได้ค่าความคลาดเคลื่อนสัมพัทธ์ (Relative error) ดังสมการ (3.35) 25

$$
\left\| \boldsymbol{U}^* \right\|_2 = \left( \int_{\Omega} \sigma^{*T} \sigma^* d\Omega \right)^{\frac{1}{2}}
$$
 (3.33)

$$
\|\mathcal{U}\|_{2} = \left(\int_{\Omega} \sigma^{T} \sigma \ d\Omega\right)^{\frac{1}{2}} \approx \sqrt{\|\mathcal{U}^{*}\|_{2}^{2} + \|\mathcal{e}^{*}\|_{2}^{2}}
$$
(3.34)

$$
\eta = \frac{\|e\|_2}{\|U\|_2}
$$

 $\approx \eta^* = \frac{\left\|e^*\right\|_2}{\sqrt{\left\|U^*\right\|^2 + \left\|e^*\right\|^2}}$ 

 $(3.35)$ 

 $\|\bm{\nu}^*\|_2$  : แอลทูนอร์มของหน่วยแรงที่ได้จากการประมาณด้วยวิธี SPR  $\|\nu\|_2$  : แอลทูนอร์มของหน่วยแรงที่ได้จากการผลเฉลยแบบแม่นตรง  $\eta$ : ความคลาดเคลื่อนส้มพัทธ์ (Relative error)

โดยทำการคำนวณคว<mark>า</mark>มคลาดเคลื่อนสัมพัทธ์เฉพาะที่ (local) สำหรับแต่ละชิ้นส่วน จะ ี่ได้การกระจายของความคลาดเคลื่อนในโครงข่ายนั้น ๆ และคำนวณความคลาดเคลื่อนสัมพัทธ์ทั้งหมด (global) เพื่อเปรียบเทียบกับค่าความคลาดเคลื่อนสัมพัทธ์ที่ยอมให้ โดยรายละเอียดแสดงในหัวข้อ 3.3.3

3.1.8 แบบจำลองพฤติกรรมแบบไม่เชิงเส้นของวัสดุ (Material Nonlinearity Model)

โปรแกรมที่พัฒนาขึ้นในงานวิจัยนี้ สามารถกำหนดพฤติกรรมของวัสดุได้ทั้งกรณีพฤติ กรรมแบบเชิงเส้น หรือแบบอิลาสติก และพฤติกรรมแบบไม่เชิงเส้น โดยกำหนดพฤติกรรมของดินเป็น แบบอิลาสติก-พลาสติกสมบูรณ์ (Elastic-perfectly plastic) ภายใต้กฎการวิบัติแบบมอร์-คูลอมบ์ โดย กำหนดให้พื้นผิวคราก (yield surface) เป็นพื้นผิวเดียวกับพื้นผิววิบัติ (failure surface) โดยแสดงพื้นผิว ดังกล่าวในระบบแกนของหน่วยแรงหลัก (principle stress space) ดังรูปที่ 3.6

วิธีการที่เลือกใช้ในการจำลองพฤติกรรมพลาสติกของวัสดุในงานวิจัยนี้ คือ วิธีสติฟเนส คงที่ (constant stiffness method) ซึ่งจะใช้การคำนวณซ้ำ (iteration) เมื่อในระบบเกิดจุดที่มีหน่วยแรง อยู่บน หรือภายนอกพื้นผิววิบัติ  $(F\geq 0)$  โดยแต่ละรอบการคำนวณจะกระจายค่าหน่วยแรงที่เกินนั้นไป ยังบริเวณใกล้เคียง ด้วยการสมมุติแรงกระทำที่จุดต่อขึ้นมาใหม่ชุดหนึ่ง เรียกว่า บอดี้โลด (body-loads) ซึ่งแรงกระทำชุดนี้จะต้องสมดุลย์ในตนเอง (self equilibrating) เพื่อที่จะไม่เปลี่ยนค่าแรงภายนอกรวม (net load) ในระบบ โดยในแต่ละรอบจะเปลี่ยนค่าเวคเตอร์ของแรงกระทำ (load vector) ซึ่งคือ เวคเตอร์ R ในสมการ KU=R ด้วยการรวมบอดี้โลดเข้าไปด้วย ในขณะที่สติฟเนสเมตริก K (ซึ่งโดยทั่วไปใช้อิลา ิสติกสติฟเนสเมตริก) ไม่เปลี่ยนแปลง โดยจะทวนซ้ำการคำนวณจนกว่า ค่าหน่วยแรงทุก ๆ จุดไม่ฝ่าฝืน ขอบเขตวิบัติที่กำหนดเกินกว่าค่าต่างที่กำหนด (tolerance) วิธีสติฟเนสคงที่สามารถแสดงเป็นแผนภาพ ได้ดังรูปที่ 3.7

### 3.1.8.1 สมการพื้นฐานที่ใช้ในวิธีสติฟเนสคงที่

ในการเพิ่มแรงกระทำ (load increment) ในแต่ละรอบการคำนวณ จะได้

$$
K\delta^i = p^i \tag{3.36}
$$

สติฟเนสเมตริกทั้งระบบ (Global stiffness matrix) โดยที่

> ์ : ค่าการเคลื่อนตัวที่เพิ่มขึ้น  $\delta^{\text{I}}$

แรงกระทำภายนอก และภายใน

จากนั้นหาการเคลื่อนตัวเฉพาะที่ชิ้นส่วนใด ๆ u' จาก  $\delta^{\mathsf{!`}}$  จะสามารถหาค่า ความเครียดที่เพิ่มขึ้นทั้งหมด (total strain increment) จากสมการ

> $\Lambda \varepsilon^i$ Bu  $(3.37)$

ในกรณีที่ชิ้นส่วนมีหน่วยแรงถึงจุดคราก(yield) ความเครียดจะสามารถแบ่งออก

เป็นความเครียดอิลาสติก และพลาสติก ดังสมการ

 $\Delta \varepsilon^{\text{!}}$  =  $(\Delta \varepsilon^{\text{e}} + \Delta \varepsilon^{\text{p}})^{\text{!}}$  $(3.38)$ 

![](_page_18_Figure_0.jpeg)

**รูปที่** 3.6 พื้นผิววิบัติในกรณีกฎการวิบัติแบบมอร์-คูลอมบ์

![](_page_18_Figure_2.jpeg)

![](_page_18_Figure_3.jpeg)

โดยความเครียดอิลาสติกเป็นความเครียดเดียวที่ก่อให้เกิดหน่วยแรง ดังสมการ

$$
\Delta \sigma^i = D^e (\Delta \varepsilon^e)^i \tag{3.39}
$$

นำหน่วยแรงที่เพิ่มขึ้นนี้ เพิ่มเข้าไปในหน่วยแรงจากระดับการเพิ่มแรง (load step) ที่ผ่านมา แล้วตรวจสอบกับกฎการวิบัติที่ใช้ ถ้าตกนอกขอบเขต คือ  $F\geq 0$  จำเป็นต้องมีการ กระจาย (redistribution)หน่วยแรง จะทำโดยปรับค่า p ในสมการ (3.30) โดย

$$
p' = p_a + p_b'
$$
 (3.40)

 $\mathbf{p}_\mathbf{b}^\top$ : บอดี้โลด(body-loads)ซึ่งเปลี่ยนค่าในแต่ละรอบการคำนวณ

ในงานวิจัยนี้ หาค่าบอดี้โลดด้วยวิธีวิสโคพลาสติกซิตี้ (visco-plasticity) มีราย ละเอียดดังแสดงในหัวข้อต่อไปนี้

3.1.8.2 การหาค่า<mark>บอดี้โลดด้วยวิธีวิสโคพลาสติกซิตี้</mark> (visco-plasticity)

วิธีวิสโคพลาสติกซิตี้ ยอมให้ค่าหน่วยแรงที่ฝ่าฝืนกฎการวิบัติ อยู่นอกขอบเขต การวิบัติ (failure criterion) ในชั่วระยะเวลา (period) หนึ่ง ส่วนของหน่วยแรงที่เกินกว่าขอบเขตวิบัตินี้ คือ ส่วนอินทิเกรตในสมการ ซึ่งเป็นส่วนลำคัญที่ใช้ในขับดันการคำนวณในแต่ละรอบ

ในที่นี้ ความเครียดพลาสติก (plastic strain) เสนอให้ใช้เป็น ความเครียดวิสโค พลาสติก (visco-plastic strain)  $\varepsilon^{\nu\rho}$  แทน โดย  $\varepsilon^{\nu\rho}$  จะเพิ่มขึ้นในอัตราที่ส้มพัทธ์กับปริมาณการฝ่าฝืน ขอบเขตวิบัติ ดังสมการ

$$
\dot{\varepsilon}^{VP} = F \frac{\partial Q}{\partial \sigma} \tag{3.41}
$$

 $\dot{\varepsilon}^{V\!P}$  : - อัตราการเพิ่มขึ้นของความเครียดวิสโคพลาสติก  $\varepsilon^{V\!P}$ โดยที่

การเพิ่มขึ้นของความเครียดวิสโคพลาสติก หาได้จากสมการ

$$
\left(\delta \varepsilon^{\mathit{VP}}\right)^i = \Delta t \left(\varepsilon^{\mathit{VP}}\right)^i \tag{3.42}
$$

$$
\text{max} \qquad (\Delta \varepsilon^{VP})^i = (\Delta \varepsilon^{VP})^{i-1} + (\delta \varepsilon^{VP})^i \qquad (3.43)
$$

โดยที่ "time step"  $\Delta$ t ในกรณีใช้กฎการวิบัติแบบมอร์-คูลอมบ์ จะได้

$$
\Delta t = \frac{4(1+\nu)(1-2\nu)}{E(1-2\nu+\sin^2\phi)}\tag{3.44}
$$

จากสมการ (3.35) อนุพันธ์ของ plastic potential function Q สามารถพิสูจน์

ด้วยกฎลูกโซ่ (chain rule) ดังนี้

$$
\frac{\partial Q}{\partial \sigma} = \frac{\partial Q}{\partial \sigma_m} \frac{\partial \sigma_m}{\partial \sigma} + \frac{\partial Q}{\partial J_2} \frac{\partial J_2}{\partial \sigma} + \frac{\partial Q}{\partial J_3} \frac{\partial J_3}{\partial \sigma}
$$
(3.45)

โดย J<sub>3</sub>=1/2t<sup>2</sup> เมื่อนำค่า  $\frac{\partial Q}{\partial \sigma}$ ที่ได้จากสมการ (3.45) แทนในสมการ (3.41)จะได้

$$
\dot{\varepsilon}^{VP} = F(DQ1 M^{1} + DQ2 M^{2} + DQ3 M^{3}) \sigma
$$
 (3.46)

โดยที่ DQ1 ,DQ2 ,DQ3 :  $\frac{\partial Q}{\partial \sigma_m}$ ,  $\frac{\partial Q}{\partial J_2}$ ,  $\frac{\partial Q}{\partial J_3}$  ตามลำดับ

 $M^1, M^2, M^3$  :  $\frac{\partial \sigma_m}{\partial \sigma}, \frac{\partial J_2}{\partial \sigma}, \frac{\partial J_3}{\partial \sigma}$  ตามลำดับ

บอดี้โลด  $p_b^{\;i}$  คำนวณได้ดังสมการ (3.47) โดยจะสะสมค่าสำหรับแต่ละ "time step" ในแต่ละระดับการเพิ่มแรง ด้วยผลรวมของผลการอินทิเกรตจากทุกชิ้นส่วนที่มีจุดเกาส์ที่หน่วยแรง ถึงจุดคราก ดังนี้

$$
p_b^i = p_b^{i-1} + \sum_{\text{element}}^{\text{all}} \int B^T D^e \left( \delta \varepsilon^{\gamma P} \right) d \text{ (element )} \quad (3.47)
$$

โดยจะทวนซ้ำการคำนวณโดยปรับค่าแรงกระทำด้วย  $\bm{p}_b^{\, i}$  จนกว่าค่าหน่วยแรง ทุก ๆ จุดไม่ฝ่าฝืนขอบเขตวิบัติที่เกินกว่า ค่าต่างที่กำหนด (tolerance)

### 3.2 โปรแกรมพื้นฐานที่ใช้ในการพัฒนา

### 3.2.1 โปรแกรมวิเคราะห์ไฟไนต์เอลิเมนต์พื้นฐาน

โปรแกรมพื้นฐานที่มีความสามารถในการวิเคราะห์ปัญหาด้วยระเบียบวิธีไฟไนต์เอลิ เมนต์ 3 มิติ ที่เลือกใช้ในงานวิจัยนี้ คือ โปรแกรมที่เสนอโดย Smith และ Griffiths (1999) เนื่องจากเป็น โปรแกรมที่มีขั้นตอนกระบวนการวิเคราะห์ที่ไม่ซับซ้อนยุ่งยาก เหมาะที่จะใช้เป็นพื้นฐานในการพัฒนาใน งานวิจัยต่อไป

Smith และ Griffiths (1999) ได้ให้ขอสโค้ด (source code) ใว้ในรูปของภาษาฟอร์แทรน 90 (Fortran 90) โดยงานวิจัยนี้เลื<mark>อกใช้โปรแกร</mark>ม 5.<mark>9 ซึ่งเป็นโปรแกรม</mark>วิเคราะห์วัสดุอิลาสติก ในปัญหา 3 มิติทั่วไป เป็นโปรแกรมหลักที่ใช้เป็นพื้นฐานในการพัฒนา และใช้โปรแกรม 6.8 ในส่วนการวิเคราะห์ วัสดุที่มีพฤติกรรมแบบอิลาสโตพลาสติก โดยความสามารถเบื้องต้น ของโปรแกรมพื้นฐานที่มีก่อนการ พัฒนาแสดงไว้ในหัวข้อ 3.3 ซึ่งแสดงรายละเอียดการการพัฒนาโปรแกรม

### 3.2.2 โปรแกรมการสร้างโครงข่าย (Mesh generation program)

เนื่องจากการสร้างข้อมูลโค<mark>รงข่ายของโครงสร้างใ</mark>ด ๆ ที่ต้องการ ซึ่งประกอบด้วย ข้อมูล พิกัดจุดต่อ (nodal coordinate data) และข้อมูลการเชื่อมต่อระหว่างจุดต่อ (connectivity data) เป็นหัว ข้อลำคัญที่มีการศึกษาวิจัยที่เกี่ยวข้องเป็นจำนวนมาก สามารถแบ่งออกได้เป็นหลายแนวทาง และการจะ พัฒนาโปรแกรมที่ใช้ในการสร้างโครงข่ายต้องใช้เวลาในการศึกษา และพัฒนาโปรแกรมค่อนข้างมาก ดัง นั้น ในงานวิจัยนี้ จึงเลือกที่จะใช้โปรแกรมสร้างโครงข่ายสำเร็จรูป ที่เป็นโปรแกรมซึ่งไม่มีเป้าหมายเพื่อ การค้า (noncommercial program) โดยพบโปรแกรมที่เหมาะสม 2 โปรแกรม ดังนี้

# (1)  $\frac{1}{2}$

ิ์ โปรแกรมที่พัฒนาล่าสุด คือ GEOMPACK++ พัฒนาขึ้นโดย Barry Joe (2002) เป็นโปรแกรมที่สามารถสร้างข้อมูลโครงข่ายสำหรับโครงสร้าง 2 มิติ , 3 มิติ และโครงข่ายของพื้นผิว (surface mesh)ได้ ชิ้นส่วนที่สร้างขึ้นเป็น 'unstructured mesh' ทั้งชนิดเชิงเส้น(linear) และควอดราติก (quadratic) การใช้งานทำโดยระบุข้อมูลขอบเขตของโครงสร้าง ลงในแฟ้มข้อมูลขอบเขต (region file) และระบุรายละเอียด พารามิเตอร์ของเส้น และพื้นผิวแต่ละชนิดที่ระบุในแฟ้มข้อมูลขอบเขต ลงในแฟ้ม ข้อมูลเส้น/พื้นผิว (curve/surface file) ผลการดำเนินการโปรแกรมเป็นข้อมูลโครงข่าย แสดงในแฟ้มข้อ มูลโครงข่าย (mesh file) จากนั้น สามารถปรับปรุงโครงข่ายได้ด้วยโปรแกรมย่อยปรับขนาดของชิ้นส่วน (mesh refinement subroutine) โดยข้อดี และข้อจำกัดของโปรแกรมสามารถสรุปได้ดังนี้

#### ข้อดีของโปรแกรม

- (ก) สามารถสร้างชิ้นส่วนได้หลายชนิด เช่น สำหรับชิ้นส่วน 3 มิติ สามารถสร้างได้ ทั้งขึ้นส่วนเตตระฮี<mark>ดรอน 4 และ10 จุดต่อ และ ขึ้นส่วนเฮกซะฮีดรอน 8 และ 20</mark> จุดต่อ
- (ข) มีโปรแกรมย่อยปรับขนาดของชิ้นส่วน (mesh refinement subroutine)

### <u>ข้อจำกัดของโปรแกรม</u>

- รูปแบ<mark>บของโปรแกรมเป็นโปรแกรมดำเนินการใ</mark>นรูป \*.exe ซึ่งการใช้งานต้อง  $(n)$ ดำเนินการในระบบปฏิบัติการ DOS ไม่มี Graphic User Interface (GUI)
- การสร้างแฟ้มข้อมูลขอบเขต (region file) มีคามซับซ้อนสูง ต้องการความรู้  $(2)$ ความเข้าใจ และความระมัดระวังเป็นอย่างสูงในการป้อนค่าจุด เส้น วงรอบ (loop) พื้นผิว (surface) และขอบเขตปริมาตร (region) การระบุลำดับที่ เครื่องหมาย ชนิด คลาดเคลื่อนจะทำให้การดำเนินการโปรแกรมมีปัญหาทันที
- การระบุขนาดของโครงข่ายทั้งหมด จะระบุด้วยค่าเพียงค่าเดียว ซึ่งเป็นค่า  $(n)$ อัตราส่วนกับขนาดด้านของขอบเขต นั่นคือถ้าขอบเขตแคบ ชิ้นส่วนจะมีความ ละเอียดสูง ทำให้ไม่สามารถระบุขนาดของชิ้นส่วนในแต่ละบริเวณ ได้อย่าง คิสระ
- โปรแกรมย่อยปรับขนาดของชิ้นส่วนที่มีอยู่ไม่สามารถใช้งานได้อย่างมีประ  $(3)$ สิทธิภาพ เนื่องจากต้องกำหนดหมายเลขของชิ้นส่วนที่ต้องการทำให้ละเอียด ขึ้นทุกชิ้นส่วน ทำให้ยุ่งยากในการใช้งาน

#### (2) โปรแกรม GMSH

โปรแกรมถกพัฒนาขึ้นโดย Remacle และ Geuzaine (2003) โปรแกรมยังได้รับการ พัฒนาอยู่ตลอดเวลา โดยโปรแกรมล่าสุด คือ GMSH-1.37 พัฒนาขึ้นในปี 2003 โปรแกรมมีความ สามารถในการสร้างข้อมูลโครงข่าย โดยมีข้อดี และข้อจำกัดของโปรแกรม ดังนี้

#### ข้อดีของโปรแกรม

- (ก) การดำเนินการของโปรแกรมดำเนินการได้ในระบบปฏิบัติการ Windows โดยมี Graphic User Interface (GUI) ช่วยให้การป้อนข้อมูลขอบเขตโครงสร้างทำได้ สะดวก ไม่ซ้ำเซ้อน
- (ข) การกำหนดขนาดของโปรแกรมทำได้สะดวก โดยการกำหนดค่า 'characteristic length' ซึ่งเป็นขนาดของชิ้นส่วนที่ต้องการ เข้าไปที่จุดใด ๆ ที่กำหนดเป็น ขอบเขต<mark>ข</mark>องโครงสร้าง ทำให้สามารถเลือกความละเอียด หยาบ ของชิ้นส่วนใน แต่ละพื้นที่ได้อย่างอิสระ และการปรับขนาดของชิ้นส่วนทำได้ง่าย โดยตัวอย่าง การใช้ 'characteristic length' ปรับขนาดโครงข่าย แสดงดังรูปที่ 3.8

#### ข้อจำกัดของโปรแกรม

โปรแกรมสมารถสร้างได้เฉพาะขึ้นส่วนเตตระฮีดรอน 4 จุดต่อเท่านั้น

โดยการเรียงลำดับจุดต่อในชิ้นส่วนเตตระฮีดรอนจากโปรแกรมทั้งสองแสดงดังรูปที่ 3.9

เมื่อพิจารณาจาได้เปรียบ และข้อจำกัดของโปรแกรม จึงเลือกใช้โปรแกรม GMSH เป็น หลัก ในการสรางโครงข่ายในงานวิจัย

![](_page_24_Figure_0.jpeg)

(n) โครงสร้างก่อนการปรับขนาด

- โครงสร้างหลังการปรับขนาดด้วย  $(2)$ characteristic length
- รูปที่ 3.8 ตัวอย่างการใช้ 'characteristic length' ปรับขนาดโครงข่ายด้วยโปรแกรม **GMSH**

![](_page_24_Figure_4.jpeg)

รูปที่ 3.9 การจัดเรียงของจุดต่อของชิ้นส่วนเตตระฮีดรอน จากโปรแกรม GEOMPACK และ GMSH

<u>323 โปรแกรมที่ใช้ในการแสดงผลทางกราฟฟิกส์</u>

ในงานวิจัยนี้ เลือกใช้โปรแกรม TECPLOT 8.0 ในการแสดงผลการดำเนินการของ โปรแกรมในทางกราฟฟิกส์ โดยโปรแกรมมีความสามารถในการแสดงโครงข่ายทั้ง 2 และ 3 มิติ แสดง คอนทัวร์ และเวคเตอร์ของข้อมูล รวมถึงความสามารถในการสร้างภาพเคลื่อนไหว (animation)

#### 3.3 การพัฒนาโปรแกรม

ในส่วนนี้ แสดงรายละเอียดขั้นตอน ในการพัฒนาโปรแกรมวิเคราะห์พฤติกรรมของเสาเข็มใน งานวิจัยนี้ สำหรับส่วนที่มีในโปรแกรมพื้นฐานเดิม จะแสดงในเชิงเปรียบเทียบกับโปรแกรมที่พัฒนาขึ้น สามารถสรุปขั้นตอนโดยแบ่งเป็นส่วนต่าง ๆ ได้ดังนี้

3.3.1 ส่วนพรีโพรเซสซึ่ง (Preprocessing)

ส่วนพรีโพรเซสซิ่ง ซึ่งเป็นส่วนการเตรียมข้อมูลก่อนการวิเคราะห์ไฟไนต์เอลิเมนต์ การ พัฒนาโปรแกรมในส่วนนี้ ประกอบด้ว<mark>ย</mark>

(1) การสร้างโครงข่าย (Mesh generation)

### <u>โปรแกรมพื้นฐาน</u>

ในกรณีปัญหา 3 มิติ การสร้างข้อมูลโครงข่าย สามารถเลือกได้ 2 วิธี คือ ป้อนเข้า โดยตรง โดยข้อมูลอาจได้จากโปรแกรมสร้างข้อมูลโครงข่ายอื่น ๆ หรือ สร้างจากโปรแกรมย่อย (Geometry Subroutine) ที่มีอยู่ในโปรแกรม โดยโปรแกรมย่อยนี้จะมีข้อจำกัด คือ สร้างได้เฉพาะชิ้น ส่วนเฮกซะฮีดรอน 8 จุดต่อ และ ไม่มีความสามารถในการปรับขนาดของขึ้นส่วน (mesh refinement)

การสร้างข้อมูลโครงข่ายของขึ้นส่วนเฮกซะฮีดรอน 8 จุดต่อด้วยโปรแกรมย่อย จะทำ โดยระบุขนาด และจำนวนของชิ้นส่วนในแต่ละแกน ซึ่งในแกนใด ๆ ขนาดของชิ้นส่วนเท่ากันตลอด รูปที่ 3.10 แสดงตัวอย่างการกำหนดขนาด (aa ,bb ,cc) และจำนวน (nxe ,nye ,nze)ขึ้นส่วนที่จำเป็น

#### โปรแกรมที่พัฒนาในงานวิจัย

#### พัฒนาโปรแกรมโดยสร้างทางเลือกในการสร้างโครงข่ายเป็น 3 วิธี

- (ก) ใช้โปรแกรมย่อยเดิมที่มีในโปรแกรมพื้นฐาน แต่พัฒนาให้มีความสามารถในการ ปรับขนาดของชิ้นส่วน (mesh refinement) โดยการกำหนดจุดเริ่มต้น และจุด สุดท้ายของขอบเขตรูปทรงสี่เหลี่ยม และทิศทาง (แกน x ,y ,z) ที่ต้องการเพิ่ม ความละเอียด จากนั้นโปรแกรมจะแบ่งครึ่งขนาดของขึ้นส่วนภายในขอบเขต และทิศทางที่ต้องการ ดังแสดงตัวอย่างสำหรับการปรับขนาดทั้ง 3 แกน ดังรูปที่  $3.11$
- (ข) สร้างโดยโปรแกรม GEOMPACK ใช้ในการสร้างโครงข่ายของชิ้นส่วน เตตระ ฮีดรอน 4 และ 10 จุดต่อ
- (ค) สร้างโดยโปรแกรม GMSH ใช้ในการสร้างโครงข่ายของขึ้นส่วน เตตระฮีดรอน 4จุดต่อเท่านั้น โดยมีลำดับการเรียงจุดต่อเช่นเดียวกับโปรแกรม GEOMPACK

ผลจากการทดสอบประสิทธิภาพของการสร้างโครงข่ายในแต่ละวิธี สรุปได้ว่า

- (1) การใช้ชิ้นส่วน เฮกซะฮีดรอน 8 จุดต่อ มีข้อจำกัดจากโครงสร้างของชิ้นส่วนซึ่ง เป็นรูปทรงสี่เหลี่ยม จึงไม่สามารถใช้สร้างโครงสร้างผิวโค้ง เช่น เสาเข็มกลม ได้ การปรับขนาดของชิ้นส่วนให้มีขนาดเล็กบริเวณ และในกรณีเสาเข็มสี่เหลี่ยม ใกล้เสาเข็ม เพื่อหลีกเลี่ยงการเกิดปัญหา non-conformity จะทำให้เกิดชิ้นส่วน ที่มีรูปทรงแคบ และยาว (long narrow element) ในบริเวณห่างออกไปซึ่งเป็น ชิ้นส่วนที่ให้คุณภาพในการวิเคราะห์ที่ไม่ดีนัก
- (2) การใช้ขึ้นส่วน เตตระฮีดรอน ในการสร้างโครงข่าย โดยสร้างเป็นโครงข่ายแบบ ้อันสรักเจอร์ (unstructured mesh) ทำให้มีอิสระในการสร้างโครงข่ายมากยิ่ง ขึ้น สามารถสร้างโครงสร้างเสาเข็มกลม และการกระจายขนาดชิ้นส่วนหลังการ ปรับขนาดมีความเหมาะสมยิ่งขึ้น

ด้วยประสิทธิภาพของโปรแกรม GMSH ซึ่งมีข้อดีกว่าโปรแกรม GEOMPACK ดังที่ ระบุไว้ในหัวข้อ 3.2.2 <u>เลือกใช้โปรแกรม GMSH\_</u> เป็นโปรแกรมหลักในการสร้างโครงข่ายในวิทยานิพนธ์นี้

![](_page_27_Figure_0.jpeg)

**รูปที่** 3.10 ข้อมูลที่จ<mark>ำเป็นในการสร้างข้อมู</mark>ลโครงข่ายด้วยโปรแกรมย่อยเดิม

![](_page_27_Figure_2.jpeg)

**รูปที่** 3.11 การปรับขนาดขึ้นส่วน ด้วยโปรแกรมย่อยที่พัฒนาขึ้น

และใช้ขึ้นส่วนแบบเตตระฮีดรอน 4 จุดต่อโดยลดปัญหาความคลาดเคลื่อนของชิ้นส่วนซึ่งมี degree ต่ำ โดยการลดขนาดของชิ้นส่วนลง

2) การป้อนข้อมูลคุณสมบัติของชิ้นส่วน (Element property data)

### <u>โปรแกรมพื้นฐาน</u>

้กำหนดคุณสมบัติต่าง ๆ กันไปในแต่ละชิ้นส่วน โดยกำหนดเลขแสดงชนิดของชิ้น ส่วน (element type no.) และข้อมูลคุณสมบัติของชิ้นส่วนที่สัมพันธ์กัน แล้วจึงป้อนเลขดังกล่าวเข้าไปที่ ซึ้นส่วนในแต่ละลำดับที่โดยตรง ดังตัวอย่าง สำหรับโครงข่ายที่มีชิ้นส่วน 8 ชิ้นส่วน ดังนี้

![](_page_28_Picture_51.jpeg)

### โปรแกรมที่พัฒนาในงานวิจัย

โปรแกรมที่พัฒนาในงานวิจัยนี้ปรับปรุง และ พัฒนาจนสามารถกำหนดเลขแสดง ชนิดของชิ้นส่วน ได้อย่างรวดเร็วใน 3 ขั้นตอน คือ ระบุชนิดของขอบเขต ตำแหน่งและขนาดของขอบเขต และคุณสมบัติที่ต้องการกำหนดให้กับขอบเขตนั้น ๆ โดยชนิดของขอบเขตกำหนดให้มี 3 ทางเลือก ดังนี้

- (n) ทั้งหมด (whole) กำหนดคุณสมบัติของทุกชิ้นส่วน
- (ข) รูปทรงสี่เหลี่ยม (block) โดย กำหนดจุดเริ่มต้น (x<sub>1</sub>,y<sub>1</sub>,z<sub>1</sub>) และ จุดสุดท้าย  $(x_2, y_2, z_2)$  ของขอบเขต
- (ค) รูปทรงกระบอก (cylinder) โดย กำหนดจุดศูนย์กลาง( $x_c$  ,y ) รัศมี(r) และ ความยาวทรงกระบอก(L) โดยเป็นทรงกระบอกแนวตั้งที่มีความยาวจาก z=0 ถึง z=-L

นอกจากนี้ทำการเพิ่มคุณสมบัติของวัสดุในส่วนของ ค่าความเขื่อมแน่น (cohesion

intercept, c), มุมเสียดทานภายใน (angle of internal friction,  $\varphi$ ), มุมไดเลชั่น (angle of dilation,  $\phi$ ), หน่วยน้ำหนัก (unit weigh, Y) และ ค่าส้มประสิทธิ์ของแรงดันดินสถิตย์ (coefficient of earth pressure at rest,  $k_0$ )

> (3) การป้อนข้อมูลการการเคลื่อนตัวของจุดต่อบนขอบเขต (Nodal displacement boundary data)

### <u>โปรแกรมพื้นฐาน</u>

เพื่อการกำหนดให้ไม่มีการเคลื่อนตัวในทิศทางใด ที่จุดต่อใด โดยต้องระบุจุดต่อที่ ์ต้องการ และกำหนดทิศทาง (x,y,z) ที่ต้องการให้ไม่เกิดการเคลื่อนตัว โดยทิศทางที่อิสระกำหนดเป็น 1 และทิศทางที่ต้องการจำกัด กำหนดเป็น 0 ดังตัวอย่างต่อไปนี้

![](_page_29_Picture_58.jpeg)

### โปรแกรมที่พัฒนาในงานวิจัย

พัฒนาโปรแกรมให้มีความสะดวกมากขึ้น โดยสามารถกำหนดจุดต่อ เส้น หรือ ระนาบที่ต้องการจำกัดการเคลื่อนตัวที่ พร้อมทั้งทิศทางที่ต้องการจำกัด โดยตัวอย่างการระบุค่าเสดงได้ ดังนี้

- (ก) จุด(point) เช่น  $(x,y,z)=(5,5,-5)$  ในทิศทาง 000
- (ข) เส้น(line) เช่น (x,y)=(5,5), (y,z)=(5,-5), (x,z)=(5,-5) ในทิศทาง 001
- (ค) ระนาบ(plain) เช่น x=5, y=5, z=-5 ในทิศทาง 101

(4) การป้อนข้อมูลแรงกระทำภายนอก (External load data)

### <u>โปรแกรมพื้นฐาน</u>

กำหนดแรงกระทำภายนอกได้ในกรณีที่เป็นแรงในกระทำที่จุดต่อ(point load)เท่านั้น โดยระบุจุดต่อ และแรงกระทำในแกนใด ๆ (x,y,z) ที่จุดต่อนั้น ดังตัวอย่างต่อไปนี้

![](_page_30_Picture_53.jpeg)

### โปรแกรมที่พัฒนาในงานวิจัย

พัฒนาความสาม<mark>ารถใ</mark>นการกำหนดแรงกระทำแผ่แบบสม่ำเสมอ (uniform load) ซึ่ง กระทำที่ระดับผิวดิน สามารถกำหนดแรงกระทำได้ 2 ประเภท ประกอบด้วย

- (ก) แรงกระทำแบบสี่เหลี่ยม (square load) โดยกำหนดจุดศูนย์กลาง และขนาด ของแรงกระทำ ตามแกน x และ y
- (ข) แรงกระทำแบบวงกลม (circular load) โดยกำหนดจุดศูนย์กลาง และขนาด เส้นผ่านศูนย์กลางของแรงกระทำ

นอกจากนี้ สามารถกำหนดทิศทางของแรงกระทำเริ่มต้น และแรงกระทำที่เพิ่มขึ้น (load increment) ในแต่ละรอบการคำนวณ ซึ่งจะใช้ประโยชน์ในกรณีที่พฤติกรรมของวัสดุ เป็นอิลาสโต พลาสติก

### (5) การป้อนข้อมูลการเคลื่อนตัว

เป็นส่วนที่พัฒนา**เพิ่มเติม**ขึ้นจากโปรแกรมเดิม เป็นการกำหนดเพื่อให้จุดต่อใด ๆ ที่ ต้องการมีการเคลื่อนตัวในทิศทาง และค่าที่กำหนด ซึ่งเป็นประโยชน์ในกรณีที่พฤติกรรมของวัสดุ เป็น อิลาสโตพลาสติก เพื่อการเพิ่มแรงกระทำภายนอกแบบใช้การเพิ่มการเคลื่อนตัว(displacement control)

วิธีการกำหนดใช้ในรูปแบบเดียวกับการป้อนข้อมูลแรงกระทำภายนอก คือ กำหนด การเคลื่อนตัว(โดยทั่วไปเป็นการทรุดตัว) แบบสม่ำเสมอได้ทั้งแบบสี่เหลี่ยม และวงกลม รวมถึงการทรุด ตัวที่เพิ่มขึ้น (displacement increment) ในแต่ละรอบการคำนวณ

3.3.2 ส่วนการวิเคราะห์ไฟไนต์เอลิเมนต์ (FEM Analysis)

### (1) เพิ่มส่วนการวิเคราะห์ในกรณีวัสดุมีพฤติกรรมเป็นอิลาสโตพลาสติก

เพื่อให้มีความสามารถในการกำหนดให้วัสดุมีพฤติกรรมเป็นอิลาสโตพลาสติก โดย หลักการที่ใช้แสดงไว้ในหัวข้อ 3.1.8

### (2) เพิ่มความสามารถในการกำหนดหน่วยแรงเริ่มต้น (Initial stress)

การกำหนดหน่วยแรงเริ่มต้น จำเป็นต่อการวิเคราะห์พฤติกรรมในกรณีกำหนดคุณ สมบัติแบบอิลาสโตพลาสติก โดยในวิ<mark>ท</mark>ยานิพนธ์นี้ กำหนดให้ที่ภาวะเริ่มต้น โครงสร้างของปัญหาอยู่ใน สภาวะจีโอสแตติก (Geostatic condition) โดยกำหนดหน่วยแรงเริ่มต้นเข้าไปที่จุดเกาส์โดยตรง ดัง สมการต่อไปนี้

$$
\sigma_{v} = \sum_{i=1}^{n} \gamma_{i} \Delta h_{i}
$$
 (3.48)

$$
\sigma_{h} = K_{0}\sigma_{v} \tag{3.49}
$$

เมื่อ

- $\sigma$  : หน่วยแรงเริ่มต้นในแนวดิ่ง
- $\sigma_{\rm v}$  : หน่วยแรงเริ่มต้นในแนวราบ
- : จำนวนชั้นของโครงสร้างที่มีคุณสมบัติแตกต่างกัน ซึ่งอยู่เหนือ  $\overline{p}$ จุดเกาส์ที่พิจารณา
- γ : หน่วยหน่วยน้ำหนักของชั้น i ใด ๆ
- $\Delta$ h $_{\rm i}$  : ความหนาในแนวดิ่งของชั้น i ใด ๆ
- $\mathsf{K}_\mathsf{n}$  : ค่าสัมประสิทธิ์ของแรงดันดินสถิตย์ (coefficient of earth pressure at rest)

#### (3) เพิ่มความเร็วในการวิเคราะห์

เวลาส่วนใหญ่ในการวิเคราะห์ปัญหา จะใช้ในการแก้สมการสมการไฟไนต์อีลิเมนต์ พื้นฐาน คือ สมการ [KU = R] ซึ่งเป็นการแก้ระบบสมการเชิงเส้น (Linear equations) โดยตัวแก้สม การ (Equation solver) เดิมของโปรแกรมพื้นฐาน ใช้ 'Gaussian factorization and substitution' ของ เมตริกซ์สัมประสิทธิ์ (Coefficient matrix) โดยเก็บข้อมูลสามเหลี่ยมล่าง (lower triangle) ของเมตริกซ์ ตามสกายไลน์ (Sky line) เพื่อประหยัดพื้นที่การเก็บข้อมูล

ือย่างไรก็ดี ตัวแก้สมการเดิมยังมีค<mark>วามเร็วที่จำกัด ในกรณีปัญหา 3 มิติซึ่</mark>งต้องการ ้จำนวนชิ้นส่วน และจุดต่อมาก การวิเคร<mark>าะห์จะใช้เ</mark>วลานา<mark>น ทำให้การนำ</mark>โปรแกรมที่สร้างขึ้นไปใช้ในทาง ปฏิบัติทำได้ยาก ในวิทยานิพนธ์นี้จึงได้เปลี่ยนตัวแก้สมการ ให้เป็นตัวแก้สมการที่มีประสิทธิภาพ และ ความเร็วมากยิ่งขึ้น โดยเป็นหนึ่งในตัวแก้สมการที่มีอยู่ใน IMSL Math Library ซึ่งเป็นส่วนประกอบของ โปรแกรม Fortran โดยวิธีการแก้<mark>สมการจะใ</mark>ช้ 'Cholesky factorization' ของเมตริกซ์สัมประสิทธิ์ที่เป็น เมตริกซ์สมมาตร (symmetric matrix) และมีคุณสมบัติเป็น positive definite การเก็บข้อมูลจะเก็บ เฉพาะค่าที่ไม่เป็นศูนย์ของสามเหลี่ยมล่างของเมตริกซ์ โดยการแก้สมการต้องใช้โปรแกรมย่อย  $\overline{3}$ โปรแกรมประกอบกัน ประกอบด้วย

- โปรแกรมย่อย DLSCXD : ใช้เตรียมข้อมูลลำหรับ Cholesky factorization
- โปรแกรมย่อย DLNFXD : ทำ Cholesky factorization
- โปรแกรมย่อย DLFSXD : ใช้แก้ระบบสมการเชิงเส้น โดยใช้ข้อมูลจากผลของ 2 โปรแกรมข้างต้น

ตารางที่ 3.4 แสดงการเปรียบเทียบเวลาที่ใช้ในการวิเคราะห์ระหว่างโปรแกรมพื้น ฐาน และโปรแกรมที่พัฒนาขึ้น จะเห็นว่าโปรแกรมพื้นฐานต้องใช้เวลาในการวิเคราะห์ปัญหาเดียวกัน มากกว่าประมาณ 250-400 เท่า โดยโครงข่ายที่ใช้ในแต่ละปัญหา มีคุณสมบัติดังนี้

![](_page_32_Picture_69.jpeg)

### โดยดำเนินการบนระบบคอมพิวเตอร์ ซึ่งมีคุณสมบัติดังนี้

- CPU: Pentium IV 1.7 GHz
- Ram: 384 MB
- Hard Disk: 7,200 rpm

![](_page_33_Picture_41.jpeg)

![](_page_33_Picture_42.jpeg)

3.3.3 ส่วนโพสโพรเซสซึ่ง (Post-processing)

เป็นส่วนการวิเคราะห์ข้อมูลเพิ่มเติมโดยใช้ข้อมูลที่ได้จากผลการวิเคราะห์ไฟไนต์เอลิ เมนต์ และนำเสนอข้อมูลต่าง ๆ <mark>ในรูปแบบที่เหมาะสม</mark>

(1) การนำเสนอข้อมูลโครงข่าย

<u>โปรแกรมพื้นฐาน</u>

แสดงในรูปของข้อมูล 2 ชุด คือ ข้อมูลพิกัดจุดต่อ (nodal coordinate data) และข้อ มูลความเชื่อมต่อ (connectivity)

โปรแกรมที่พัฒนาในงานวิจัย

แสดงข้อมูลในเชิงกราฟฟิกซ์ โดยแสดงภาพของโครงข่ายที่สร้างขึ้นใน 3 มิติ และ สามารถเปลี่ยนรายละเอียดภาพ และมุมมองต่าง ๆ โดยใช้ความสามารถของโปรแกรม TECPLOT

(2) การนำเสนอข้อมูลการเคลื่อนตัวที่จุดต่อ

<u>โปรแกรมพื้นฐาน</u>

แสดงค่าการเคลื่อนตัวที่จุดต่อ แต่ละจุดต่อ เป็นข้อมูลตัวเลข

#### โปรแกรมที่พัฒนาในงานวิจัย

แสดงค่าการเคลื่อนตัวที่จุดต่อ ในเชิงกราฟฟิกซ์ ในหลายรูปแบบ ประกอบด้วย

- (ก) แสดงโครงข่ายภายหลังการเคลื่อนตัว (deformed mesh)
- (ข) แสดงคอนทัวร์ของการเคลื่อนตัว (displacement contour)
- (ค) แสดงเวคเตอร์ของการเคลื่อนตัว (displacement vector)
- (ง) แสดงค่าของเคลื่อนตัวที่จุดใด ๆ ที่กำหนด โดยคำนวณจากค่าของเคลื่อนตัวที่ จุดต่อ โดยใช้ฟังก์ชันรูปร่าง (shape function) ในการประมาณ
- ้ (จ) แสดงกราฟ<mark>ข</mark>องเคลื่อนตัวตามแนวแกนใด ๆ ที่กำหนด

นอกจากนี้ ได้เพิ่มความสาม<mark>ารถในการแสดงภาพเคลื่อนไห</mark>ว (Animation) เพื่อให้ เห็นภาพการเคลื่อนตัวชัดเจนขึ้น

(3) การนำเสนอข้อมูลหน่วยแรงที่จุดต่อ

### <u>โปรแกรมพื้นฐาน</u>

โปรแกรมพื้นฐานเดิม ไม่สามารถแสดงค่าหน่วยแรงที่จุดต่อได้ โดยจะแสดงเฉพาะ ค่าหน่วยแรงที่จุดเกาส์ของแต่ละขึ้นส่วนเท่านั้น

## <u>โปรแกรมที่พัฒนาในงานวิจัย</u>

ทำการหาค่าหน่วยแรงที่จุดต่อ โดยใช้วิธี Superconvergent Patch Recovery (SPR) ซึ่งมีหลักการดังแสดงในหัวข้อ 3.1.6 อย่างไรก็ดี การประยุกต์ใช้หลักการนี้ใน 3 มิติ ปัญหาที่ สำคัญที่สุด คือ การหาค่าหน่วยแรงของจุดต่อที่อยู่บนขอบเขต (on boundary) ซึ่งจำนวนของจุดเกาส์ จากขึ้นส่วนที่อยู่รอบ ๆ จุดต่อนั้น ไม่เพียงพอต่อการหาค่าสัมประสิทธิ์ของพหุนาม {a} ในสมการ (3.29)

หลักการในการหาค่าหน่วยแรงของจุดต่อที่อยู่บนขอบเขตที่ใช้ในการพัฒนา

โปรแกรม จะใช้การเลือกจุดต่อที่อยู่รอบ ๆ จุดต่อที่ต้องการ และใช้ชิ้นส่วนรอบ ๆ จุดต่อนั้นเป็นบริเวณ แพทซ์(patch) ซึ่งวิธีการเลือกจุดต่อจะขึ้นอยู่กับชนิดของชิ้นส่วน ในกรณีชิ้นส่วนเฮกซะฮีดรอน จะใช้จุด ต่อใหม่เพียงจุดเดียว โดยจุดต่อนั้นต้องขยับออกจากจุดต่อเดิมโดยห่างจากขอบเขตในแนวฉากทุก ๆ ด้าน สำหรับกรณีชิ้นส่วนเตตระฮีดรอน จะใช้จุดต่อทุกจุดที่อยู่รอบ ๆ จุดต่อที่ต้องการ ในการหาบริเวณ แพทช์

ลำหรับการนำเสนอค่าหน่วยแรงที่จุดต่อ ในเชิงกราฟฟิกซ์ ในโปรแกรมที่พัฒนาขึ้น

ลรุปได้ดังนี้

- (ก) แสดงคอนทัวร์ของการหน่วยแรง (stress contour)
- ้ (ข) แสดงค่าของหน่วยแรงที่จุดใด ๆ ที่กำหนด โดยใช้หลักการเดียวกันกับการหาค่า การเคลื่อนตัวที่จุดใด ๆ โดยประมาณจากค่าหน่วยแรงที่จุดต่อ ที่ได้จาก SPR
- (ค) แสดงกราฟของหน่วยแรงตามแนวแกนใด ๆ ที่กำหนด

นอกจากนี้ ยังมี<mark>ความสามารถแสดงการเพิ่มขึ้นข</mark>องหน่วยแรงในแต่ละระดับของแรง กระทำภายนอก ( โดยแสดงร่วมกับภาพเคลื่อนไหว (animation) ของโครงข่ายที่เกิดการเคลื่อนตัว

(4) การประมาณความคลาดเคลื่อน(error estimation)

เป็นส่วนที่เพิ่มเติมขึ้นมาในโปรแกรมที่พัฒนาขึ้น เพื่อให้สามารถทราบการกระจาย ของค่าคลาดเคลื่อน เพื่อใช้เป็นแนวทางการปรับขนาดของโครงข่าย โดยหลักการที่ใช้ได้เสนอใว้ในหัวข้อ  $3.1.7$ 

การประยุกต์ใช้หลักการดังกล่าวในการทำโปรแกรม เป้าหมายหลัก คือ การหาค่า แอลทูนอร์ม (L<sub>2</sub> norm) ของความคลาดเคลื่อนเฉพาะที่ชิ้นส่วน  $\left\|e^*\right\|_{\rm 2,1}$  และ ค่าความคลาดเคลื่อน ส้มพัทธ์ (Relative error) η โดยใช้สมการดังต่อไปนี้

$$
\left\|U^*\right\|_{2I} = \left(\sum_{i=1}^{nip} \sigma_i^{*T} \sigma \text{ det } J_i W_{1i} W_{2i} W_{3i}\right)^{\frac{1}{2}}
$$
(3.48)

$$
\left\|e^*\right\|_{2i} = \left(\sum_{i=1}^{nip} e_{\sigma_i}^{*T} e_{\sigma_i}^* \det J_i W_{1i} W_{2i} W_{3i}\right)^{\frac{1}{2}}
$$
(3.49)

$$
\left\| U^* \right\|_{2g} = \left( \sum_{i=1}^{ne/s} \left\| U^* \right\|_{2l_i}^2 \right)^{\frac{1}{2}}
$$
 (3.50)

$$
\left\| e^* \right\|_{2g} = \left( \sum_{i=1}^{nels} \left\| e^* \right\|_{2l_i}^2 \right)^{\frac{1}{2}}
$$
(3.51)

$$
\eta \approx \eta^* = \frac{\left\| e^* \right\|_{2g}}{\left\| U^* \right\|_{2g}}
$$
(3.52)

โดยที่

 $\left\Vert \mathbf{\boldsymbol{\nu}}^{*}\right\Vert _{2}$  : แอลทูนอร์มของหน่วยแรงเฉพาะที่ขึ้นส่วน

 $\left\| {{e^*}} \right\|_2$  : แอลทูนอร์มของความคลาดเคลื่อนเฉพาะที่ขึ้นส่วน

 $\left\|\boldsymbol{U}^*\right\|_{2g}$ : แอลทูนอร์มของหน่วยแรงรวมทั้งโครงสร้าง

 $\left\| {{e^*}} \right\|_{2g}$  : แอลทูนอร์มของความคลาดเคลื่อนรวมทั้งโครงสร้าง

ความคลาดเคลื่อนส้มพัทธ์รวมทั้งโครงสร้าง

จะแสดง

ล้ำหรับการนำเสนอการกระจายของความคลาดเคลื่อนในเชิงกราฟฟิกซ์ คอนทัวร์ของความคลาดเคลื่อนใน 3 มิติ โดยใช้ค่าเฉลี่ยของความคลาดเคลื่อนในแต่ละชิ้นส่วน 3.3.4 การพัฒนา Graphic User Interface (GUI)

เพื่อปรับปรุงโปรแกรมที่พัฒนาขึ้น ให้มีความสะดวกต่อการใช้งานโดยผู้ใช้ทั่วไปมากยิ่ง ์ขึ้น จึงได้พัฒนาให้โปรแกรมสามารถป้อนข้อมูล วิเคราะห์ข้อมูล และแสดงผลข้อมูลในรูปแบบที่ง่ายต่อ การเข้าใจ และผ้ใช้รัพื้นฐานทางวิศวกรรมโยธาสามารถศึกษา และนำไปใช้งาน หรือพัฒนาต่อไปได้โดย ใช้เวลาไม่มากนัก จึงได้ทำการเพิ่มเติมส่วน Graphic User Interface (GUI) เข้าไว้ในโปรแกรม

โดย GUI ที่สร้างขึ้นนี้ เขียนขึ้นด้วยภาษา Visual Basic 6.0 เพื่อประโยชน์ในการรับข้อ มูล และคำสั่งจากผู้ใช้ (user) แล้วส่งผ่านข้อมูลที่ได้ไปยังโปรแกรมวิเคราะห์ FEM หลัก ซึ่งเขียนด้วย ภาษา Fortran 90 และแปลไว้ในรูป <mark>executable file (\*.exe) เพื่อท</mark>ำการวิเคราะห์ปัญหา และเขียนผล การวิเคราะห์ลงในแฟ้มต่าง ๆ แยกตามชนิดของผลที่แสดง ซึ่งผู้ใช้สามารถนำไปแสดงผลในรูปกราฟฟิกส์ ผ่านโปรแกรมแสดงผล เช่น Tecplot ได้โดยตรง จากนั้นในกรณีที่ต้องการดึงข้อมูล หรือประมวลข้อมูล การแสดงผลในรูปแบบอื่น ๆ ต่อไป ผู้ใช้สามารถสั่งผ่าน GUI ที่สร้างขึ้น ซึ่งจะส่งค่าตัวแปรไปยังโปรแกรม ย่อยภาษา Fortran 90 ซึ่ง compile ในรูป Dynamic-link libraries (\*.DLL) ซึ่งส่งผลกลับมาแสดงผลผ่าน GUI ได้โดยตรง โดยวิธีการใช้งานโปรแกรมที่พัฒนาขึ้นผ่านทาง GUI แสดงรายละเอียดในภาคผนวก ข